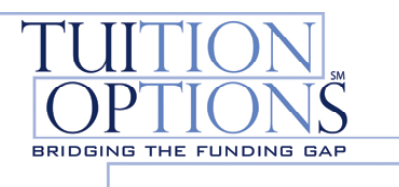

## **Making a Payment Online**

Your school has partnered with Tuition Options to service your student loan. You can make payments a variety of ways: online, by phone or by mail.

1. Begin by creating your online account. Go to:

<https://www2.tuitionoptions.com/STARBorrower>to go directly to the Student Site (skip to step 2)OR Go to [www.tuitionoptions.com](http://www.tuitionoptions.com/) and click "**Enter Students and Cosigners"**

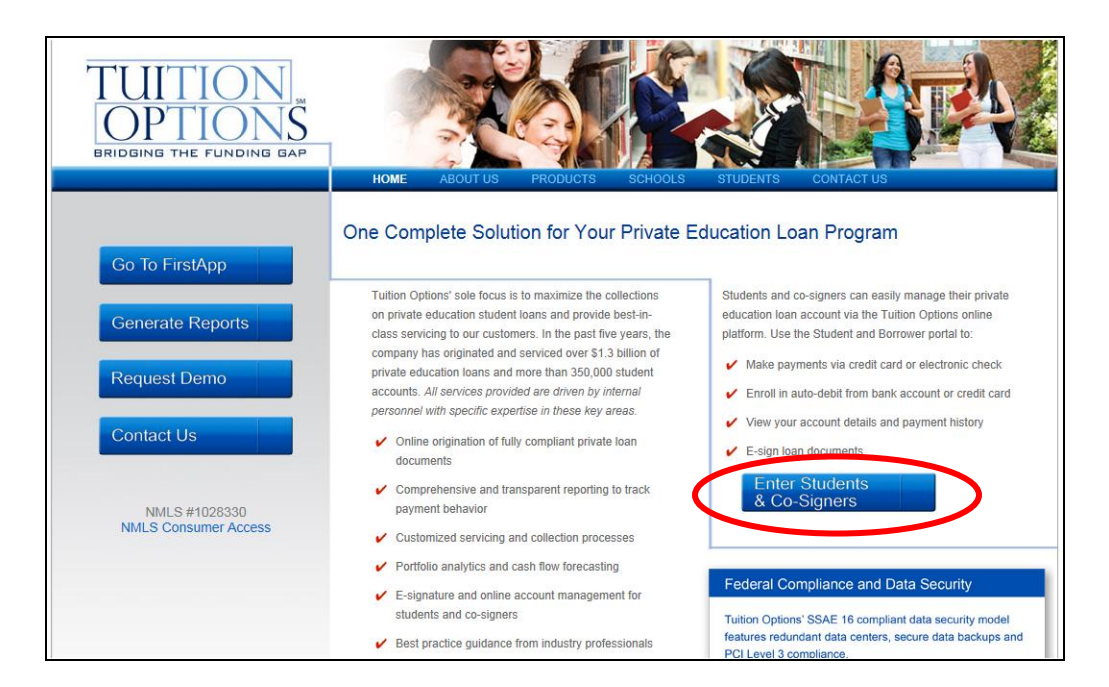

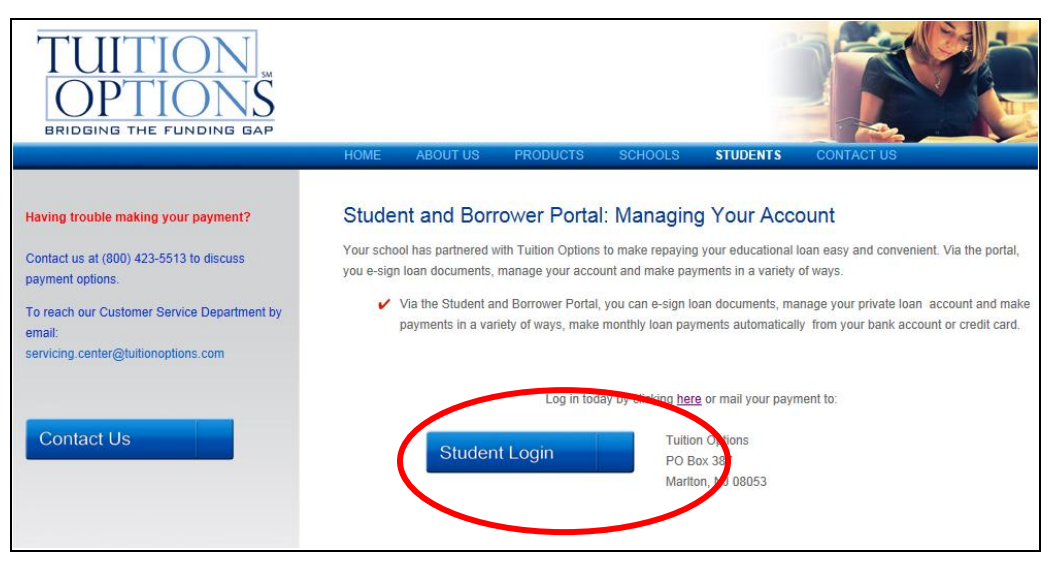

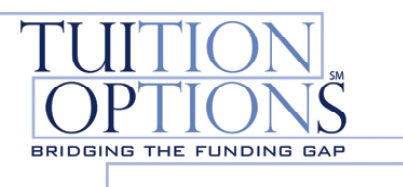

2. If you already have created an account, enter your **User ID** and **Password**.

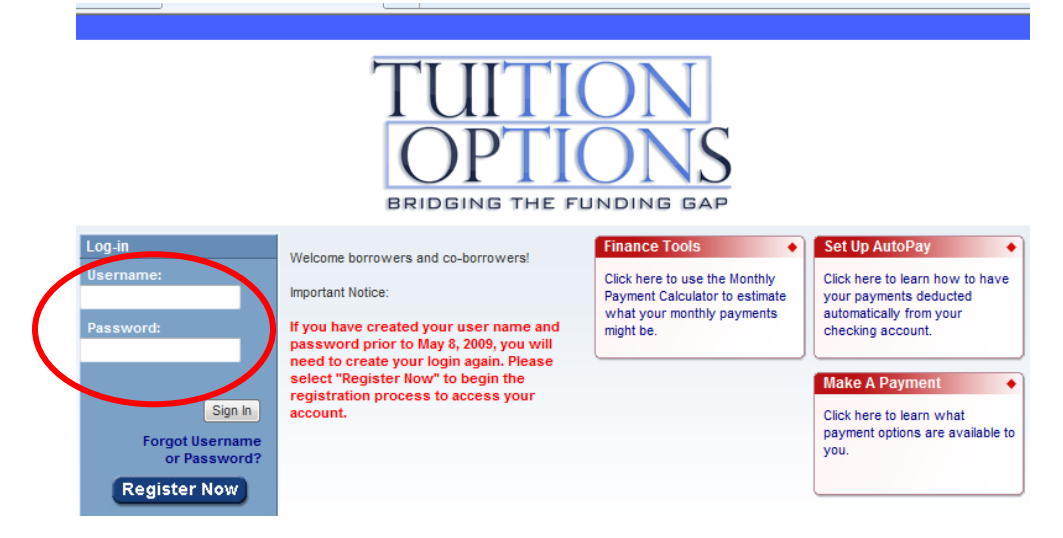

3. If you are a First Time User, Select the "**Register Now**" icon.

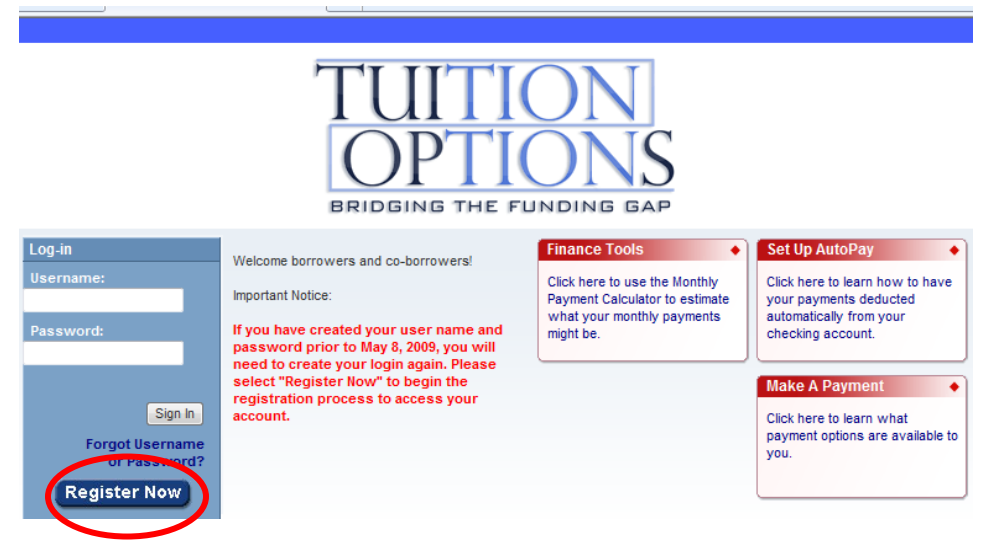

a. You will need your SSN and birth date to create your online account and create your User Name and password. **Remember your User Name and Password for future reference.**

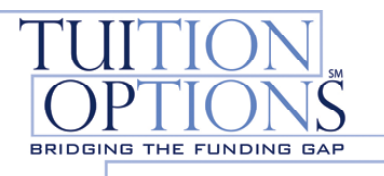

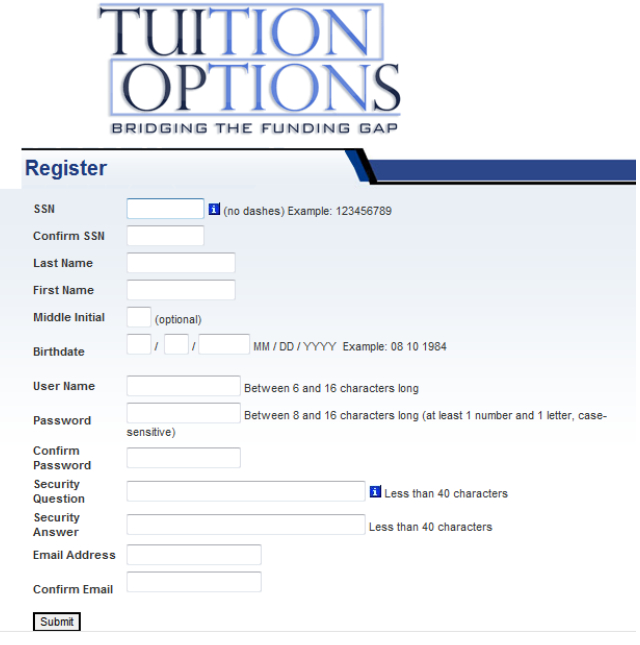

4. Once logged in, click '**One-time payment'** in the column on the left side of the screen.

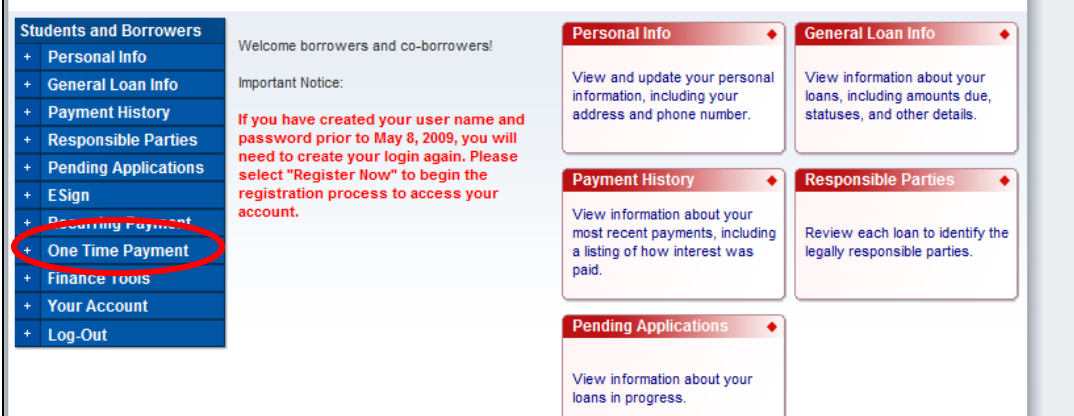

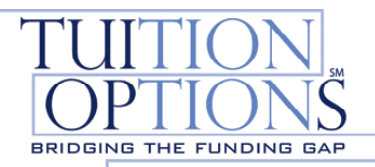

## 5. Click the '**Web Payment'** link

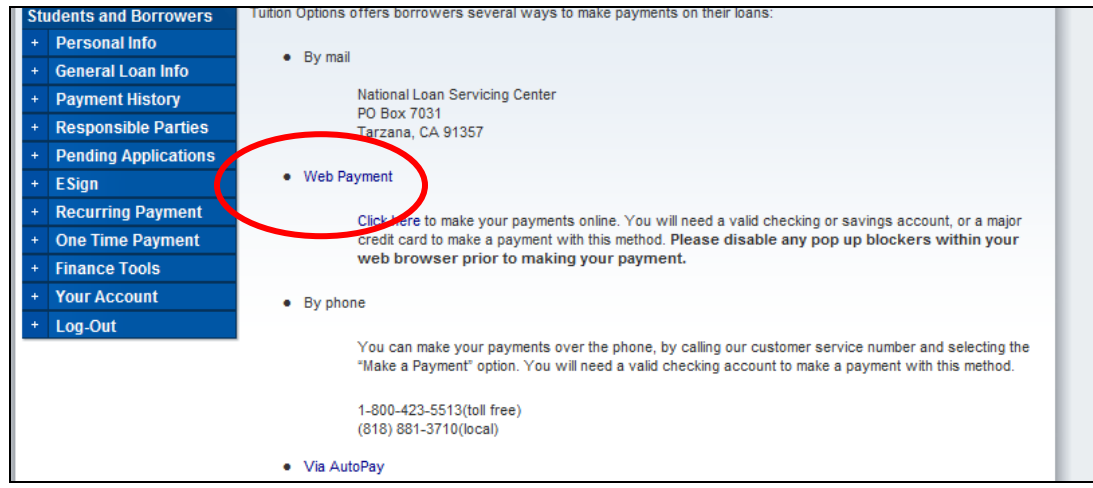

6. Click **'Pay only this loan'**

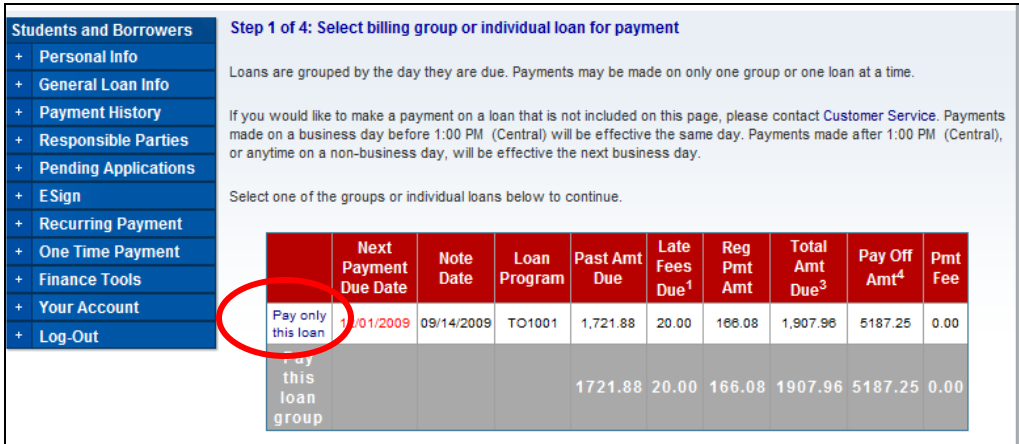

## 7. Choose your payment amount and click '**Next'**

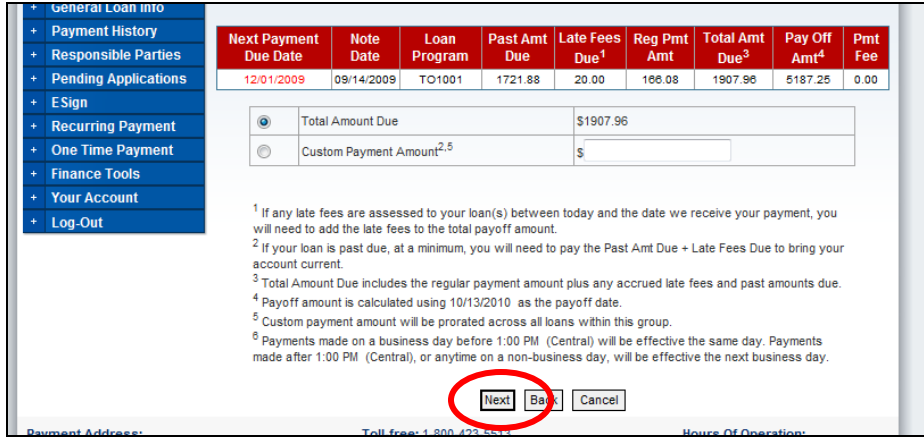

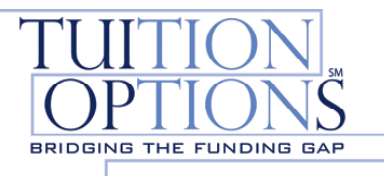

## 8. Click **'Make Payment'**

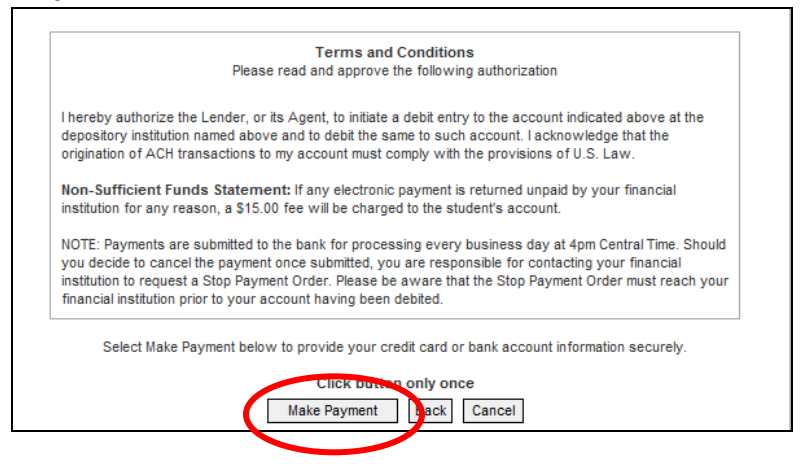

9. Choose your payment method and enter your information and click '**Submit'**

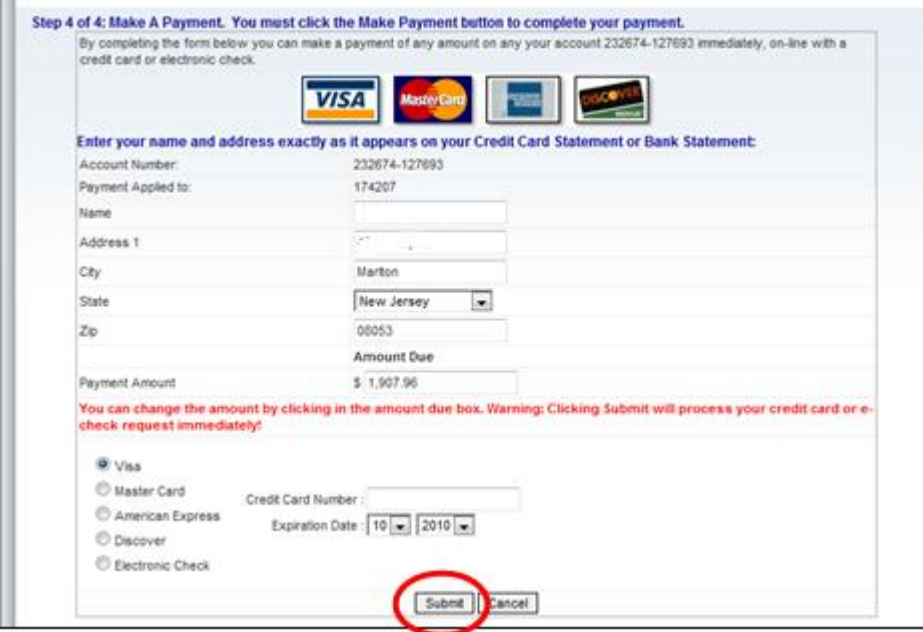

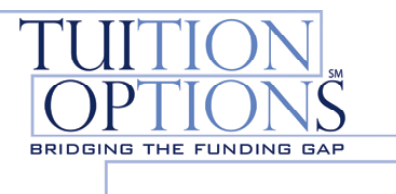

10. If payment was made by credit card, a payment confirmation page will provide a confirmation code.

> **Payment Confirmation** Card Number: Expiration Date: 02/14 Name on Card: new loan Address: 123 test road City: mariton State: NV Zip: 12345 Payment Amount 0.01 Confirmation Code: VSHE7BE90C72 Response Message: Approved

\*\*A confirmation code will not be provided if payment is made by checking account.

Your payment will be processed and posted to your account within 2 business days.

**Payments By Mail:** Mail payments to the address indicated on your payment booklet.

**Payments By Phone:** Please call our customer service center at (800)-423-5513, option 2.